**Physics 223 A & B Winter 2020 Keith Clay FlipItPhysics Texts: We will use BOTH**  nacmillan learning  **FlipItPhysics** *Mechanics* **AND FlipItPhysics** *Electricity and Magnetism (but you do not have to buy the paper books if you are willing to work with only the online materials)*

*If you have purchased FlipItPhysics access twice this year already then you should not have to pay for it again. If you are prompted to pay a third time contact tech support.*

## **To access FlipItPhysics: Go to www.FlipItPhysics.com**

## *If you do not already have one,* **create a FlipItPhysics account**

- 1. **Go to FlipItPhysics.com**
- 2. **Locate and select "Get access to FlipItPhysics > Students"**
- 3. **Begin the process of registering for the site. Enter your email address (your institutional email address) and select "No, this is my first time using FlipItPhysics".**
- 4. **Click "Register"**
- 5. **Complete the form (name, email address, password) and click "Create Account."**
- 6. **Verify your email by following the instructions on the screen.**

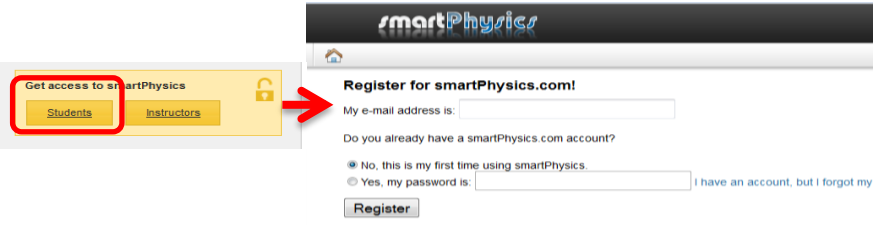

*If necessary,* **register by purchasing access or redeeming an access code.** 

- **If you purchased a printed access card in the bookstore, scratch off the code in the inside of the access card and enter it into the field on the screen.**
- **If you wish to purchase access online, choose that option on the screen. Complete the billing and credit card information. Save your confirmation screen.**

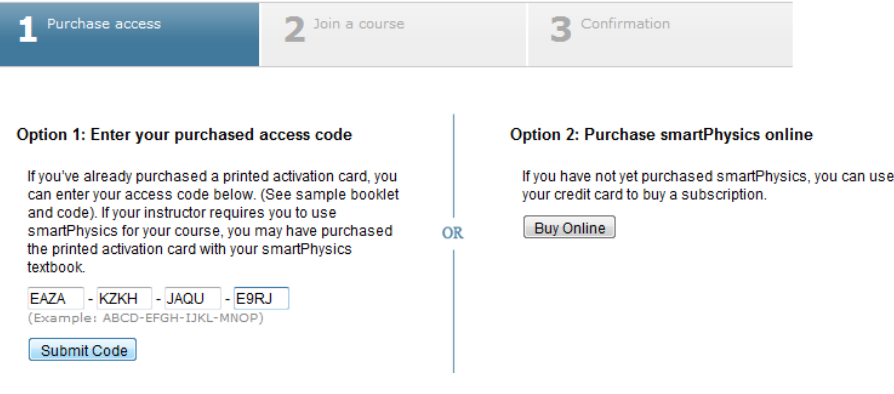

**Join my course so you can see my assignments and get credit for your work.**

**Click "Join Course" and enter the Course Access Key:** 

**For the 9:00 AM Class: P223KC900 For the 10:30 AM Class: P223KC1030**

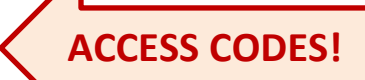

- Your login will be the same as your previous name in Flip**IN** Physics.
- *If you are creating an account for the first time,* **use your name as known by the Green River computers. Your FlipIt Physics login name should be (lastname, firstname) as those names appear on your college registration.** 
	- o *If you wish to use another name***, FlipIt Physics still needs the name that the college computer thinks you have, but you may add an "othername" as a third name. You should use (lastname, firstname, othername) as your FlipIt Physics login name.**